# Einführung in die Programmierung für NF Übung 06

## Inhalt

· InputDialoge in Java

- Um einmalige kurze Eingaben oder Meldungen anzuzeigen, gibt es in Java Dialoge
	- MessageDialog
	- ConfirmationDialog
	- InputDialog
	- OptionDialog

• Es können auch eigene Dialoge erstellt werden

- Dialoge bestehen aus wenigen Elementen:
	- Titel
	- Icon (optional)
	- Inhalt (z.B. Text oder Inputfeld)
	- Buttons
- Eigene Dialoge können natürlich aus mehr Elementen bestehen, z.B. zwei Inputfelder

- Vorhandene Icons:
	- **ohne Icon** (JOptionPane.PLAIN\_MESSAGE)
	- mit **Ausrufezeichen** (JOptionPane.CANCEL\_OPTION)
	- mit **Fragezeichen** (JOptionPane.QUESTION\_MESSAGE)
	- mit **Warnkreuz** (JOptionPane.ERROR\_MESSAGE)
	- mit **Infozeichen** (JOptionPane.INFORMATION\_MESSAGE)

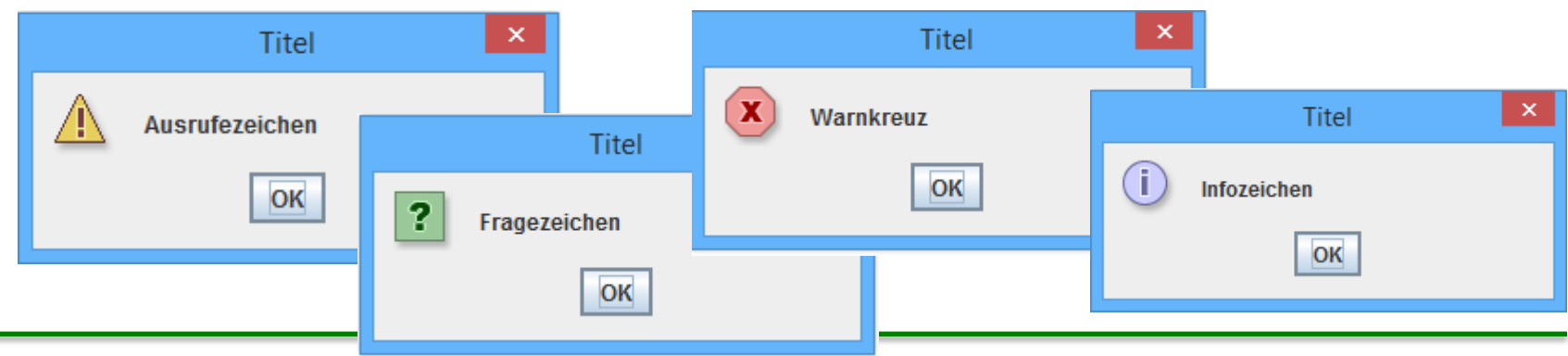

Einführung in die Programmierung für NF – Übung 06 5

• Erstellung eines MessageDialogs

JOptionPane.showMessageDialog(null, "Irgendein wichtiger Hinweis", JOptionPane.INFORMATION\_MESSAGE);

3. Titel  $\vert$  2. Text im Dialog  $\vert$  4. Icon

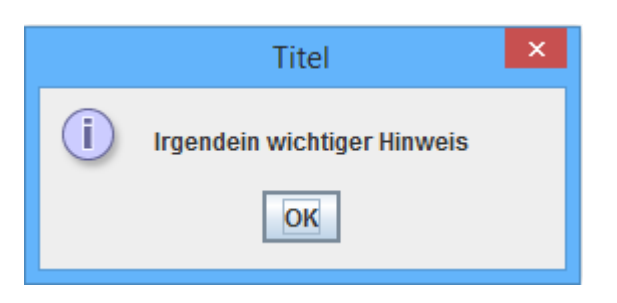

1. ParentElement kann hier null bleiben

• Erstellung eines InputDialogs

String s = JOptionPane.showInputDialog(null, "Enter some text:", "Titel", JOptionPane.QUESTION\_MESSAGE);

• Der eingegebene String wird so automatisch in die Variable "s" gespeichert und kann weiter behandelt werden

• Andere Dialoge können auch mehrere Buttons oder Felder haben und sind in der Auswertung komplexer

• Während ein Dialog geöffnet ist, "pausiert" das Programm solange, bis dieser geschlossen wird

#### Fragen zum Übungsblatt?